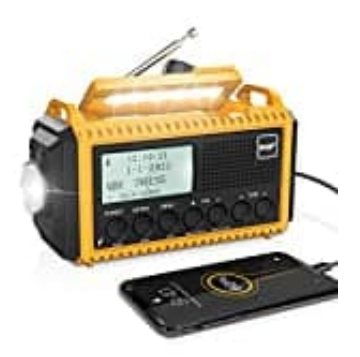

# **ROCAM CR1009Pro-DAB**

## **Wecker ein- und ausschalten**

Du kannst zwei Wecker einstellen und für diese jeweils einen Radiosender oder einen Weckton auswählen. F

Folge der unten stehenden Anleitung, um einen Wecker einzustellen. Die Einstellung für Alarm 2 erfolgt genauso wie für Alarm 1.

- 1. Drücke **MENU → System → Wecker** und bestätige mit der Taste **ENTER**.
- 2. Drücke **∧ oder ∨** und **Select**, um entweder Alarm 1 oder Alarm 2 auszuwählen.
- 3. Drücke **∧ oder ∨** und **Select**, um **EIN** zu wählen und bestätige mit der Taste **ENTER**.

#### **Ausschalten**

Drücke **∧ oder ∨** und **Select**, um **AUS** zu wählen und bestätige mit der Taste **ENTER**.

#### 4. **Einstellung der Weckzeit**

Drücke **∧ oder ∨** und **Select**, um zwischen UKW, DAB oder Weckton zu wählen, und bestätige mit der Taste **ENTER**. ike MENU → System → Wecker und bestätige mit der Taste ENTER.<br>
Ike ∧ oder ∨ und Select, um entweder Alarm 1 oder Alarm 2 auszuwählen.<br>
Ike ∧ oder ∨ und Select, um EIN zu wählen und bestätige mit der Taste ENTER.<br>
Ischalte

#### 5. **Einstellung des Weckdatums**

Drücke **∧ oder ∨** und **Select**, um zwischen "Täglich, Einmal, am Wochenende oder an den Werktagen" zu wählen, und bestätige mit der Taste **ENTER**.

### 6. **Einstellung der Alarmdauer**

Drücke **∧ oder ∨** und **Select**, um zwischen 15, 30, 45, 60, 90 oder 120 Minuten zu wählen, und bestätige mit der Taste **ENTER**.